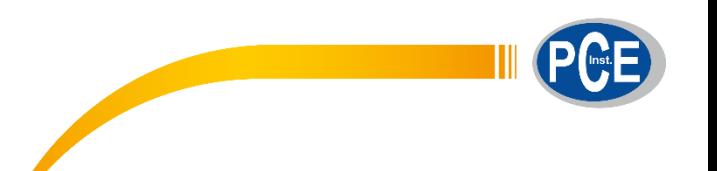

PCE Brookhuis B.V.

Institutenweg 15 7521 PH Enschede Nederland Telefoon: +31 53 737 01 92

> [info@pcebenelux.nl](mailto:info@pcebenelux.nl) [www.pcebrookhuis.nl](http://www.pcebrookhuis.nl/)

## **GEBRUIKSAANWIJZING**

# **Kabellengtemeter PCE-CLT 10**

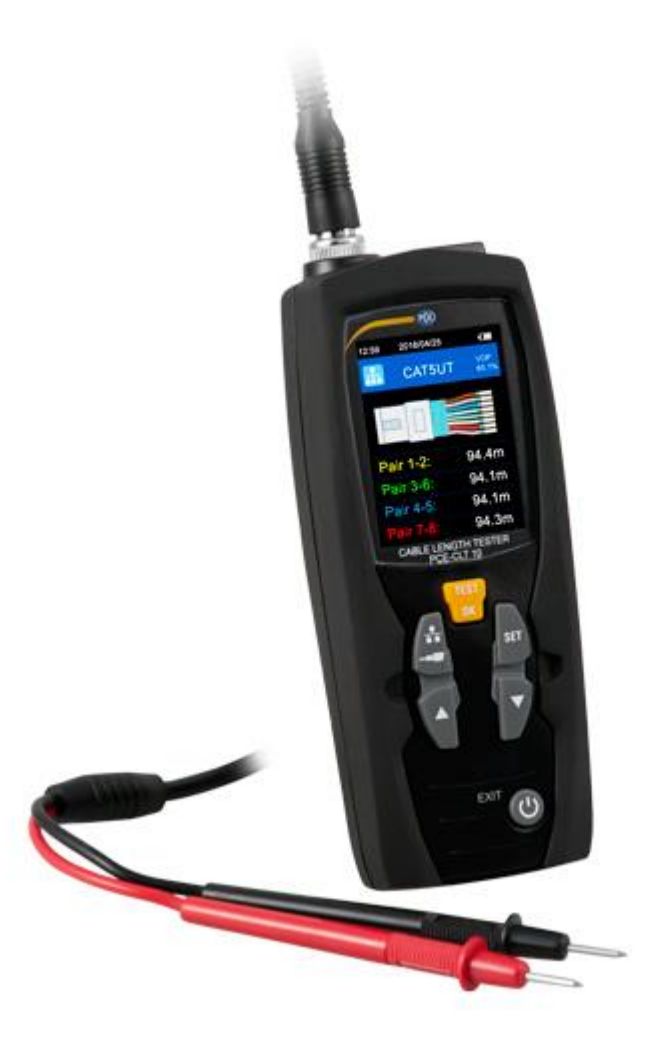

## Inhoudsopgave

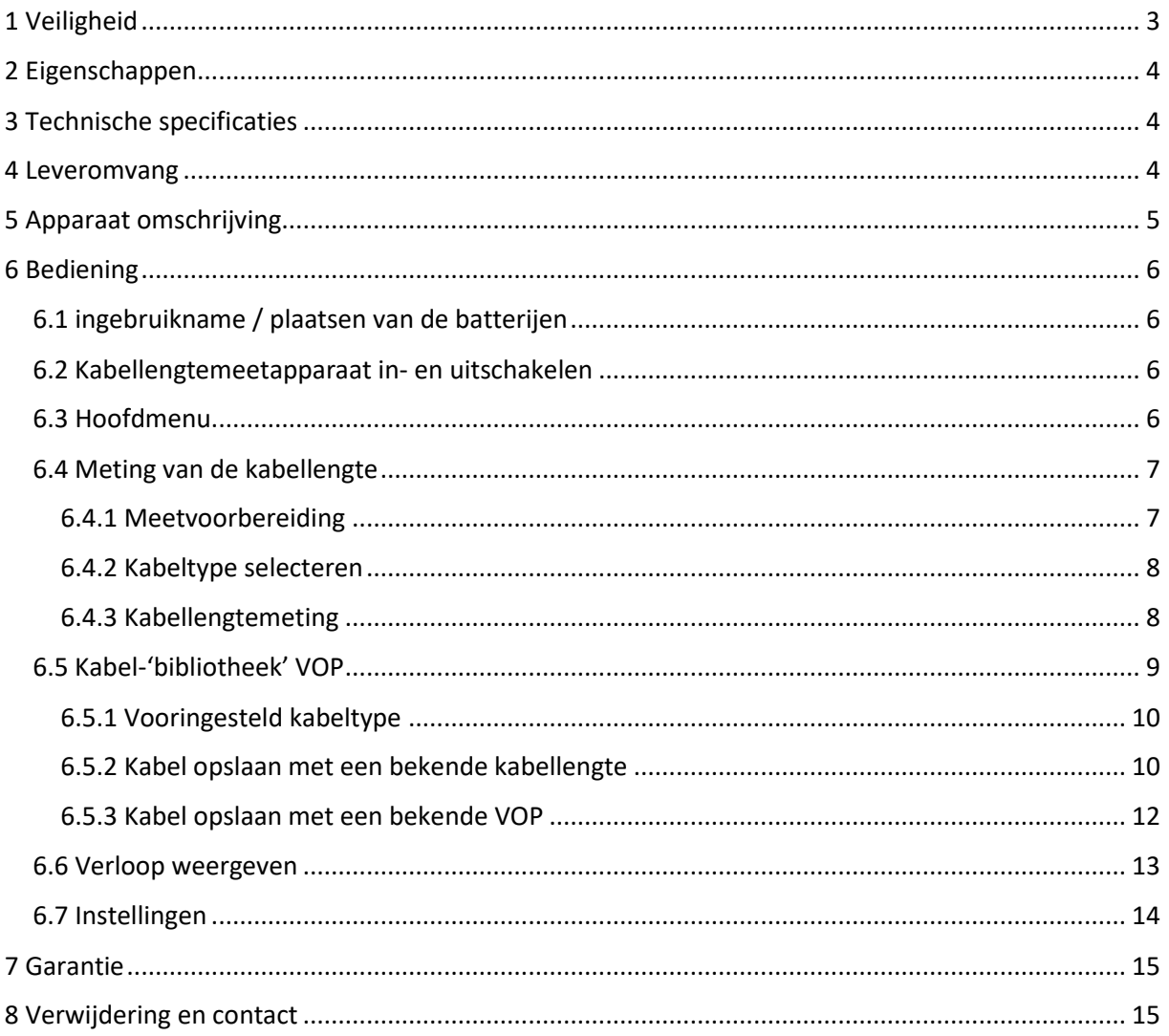

## <span id="page-2-0"></span>**1 Veiligheid**

Lees, voordat u het apparaat in gebruik neemt, de gebruiksaanwijzing zorgvuldig door. Bij schade, veroorzaakt door niet-naleving van de instructies in deze handleiding, vervalt de aansprakelijkheid. Het apparaat dient alleen in gebruik genomen te worden door zorgvuldig opgeleid personeel.

- Dit instrument mag alleen op de in deze handleiding beschreven wijze gebruikt worden. Als het instrument op een andere wijze gebruikt wordt, kan dit leiden tot gevaarlijke situaties.
- Het apparaat mag niet gebruikt worden indien de omgevingsomstandigheden (temperatuur, vochtigheid, ...) zich niet binnen de aangegeven grenzen bevinden.
- Apparaat niet blootstellen aan extreme temperaturen, direct zonlicht, extreme luchtvochtigheid of vocht.
- Vermijd sterke schokken.
- Alleen gekwalificeerde onderhoudstechnici van PCE mogen de behuizing van het apparaat openen.
- Bedien het apparaat nooit met natte handen.
- Er mogen geen technische aanpassingen aan het apparaat doorgevoerd worden.
- Gebruik voor het reinigen van het apparaat een doek. Gebruik onder geen beding oplos- of schuurmiddelen.
- Het apparaat mag alleen met toebehoren uit het aanbod van PCE Instruments uitgebreid worden, of met toebehoren van gelijkwaardige vervanging.
- Controleer het apparaat voor aanvang van de meting altijd op onvolledigheden of schade, bij zichtbare schade mag het apparaat niet in gebruik genomen worden.
- Het apparaat mag niet gebruikt worden in een explosieve atmosfeer.
- De in de specificatie aangegeven grenswaarden dienen onder geen beding overschreden te worden.
- Niet naleving van de veiligheidsvoorschriften kan het apparaat beschadigen en letsel veroorzaken aan de bediener.

Drukfouten voorbehouden.

Deze handleiding is een uitgave van PCE Instruments, zonder enige garantie.

Wij verwijzen u naar onze garantievoorwaarden, welke te vinden zijn in onze algemene voorwaarden.

Bij vragen kunt u contact opnemen met PCE Instruments.

## <span id="page-3-0"></span>**2 Eigenschappen**

- Hoge meetnauwkeurigheid tot 3000 m
- Eenvoudige bediening
- Resultaat na een korte meettijd
- 2,4 " LC Kleurendisplay
- Automatische uitschakeling instelbaar
- Automatische nulstelling en meetbereikaanpassing
- Automatische instelling van de gevoeligheid voor een exactere kabellengtemeting
- Achtergrondverlichting
- 20 Vooringestelde kabeltypes, tot 99 in te stellen

## <span id="page-3-1"></span>**3 Technische specificaties**

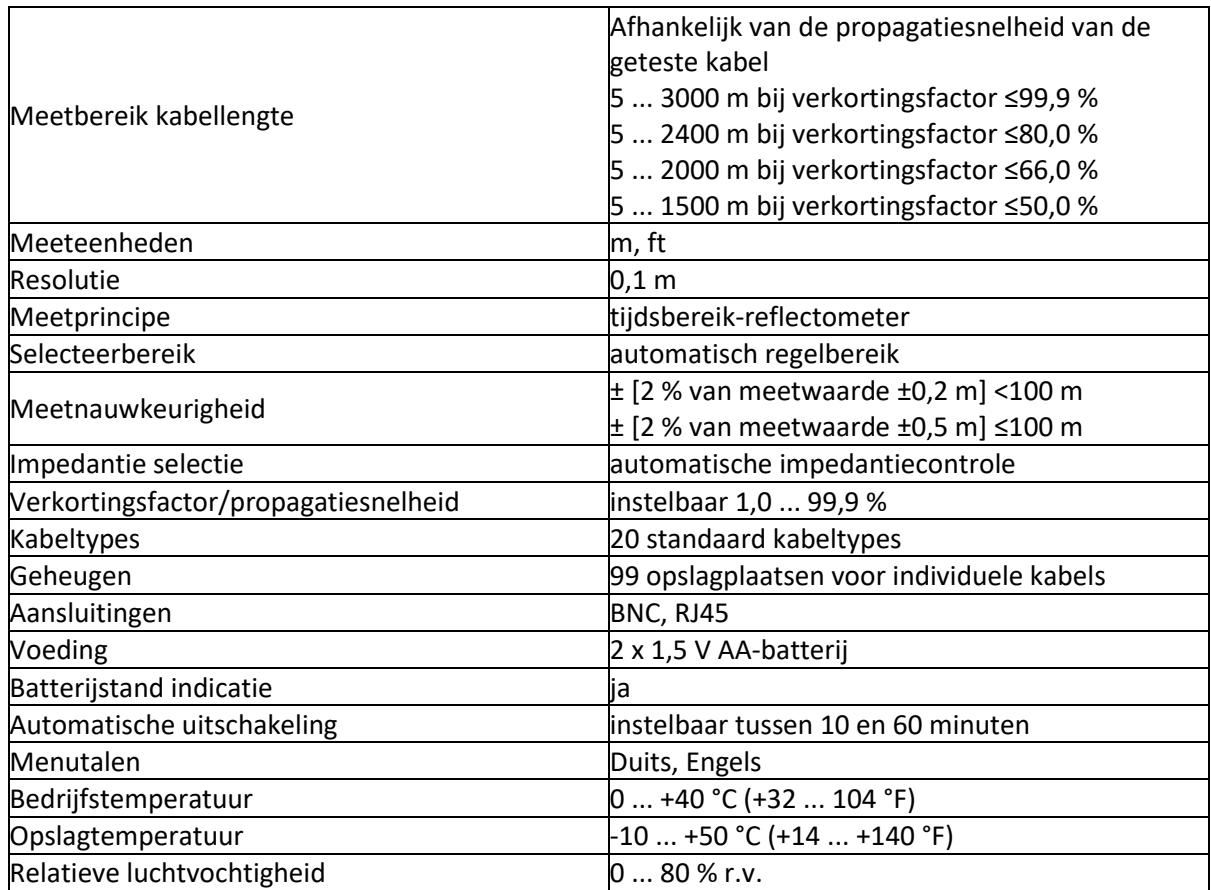

## <span id="page-3-2"></span>**4 Leveromvang**

- 1 x Kabellengtemeter PCE-CLT 10
- 2 x Meetkabel
- 2 x Alligatorclip
- 2 x AA-Batterij 1,5 V
- 1 x Transporttas
- 1 x Handleiding

## <span id="page-4-0"></span>**5 Apparaat omschrijving**

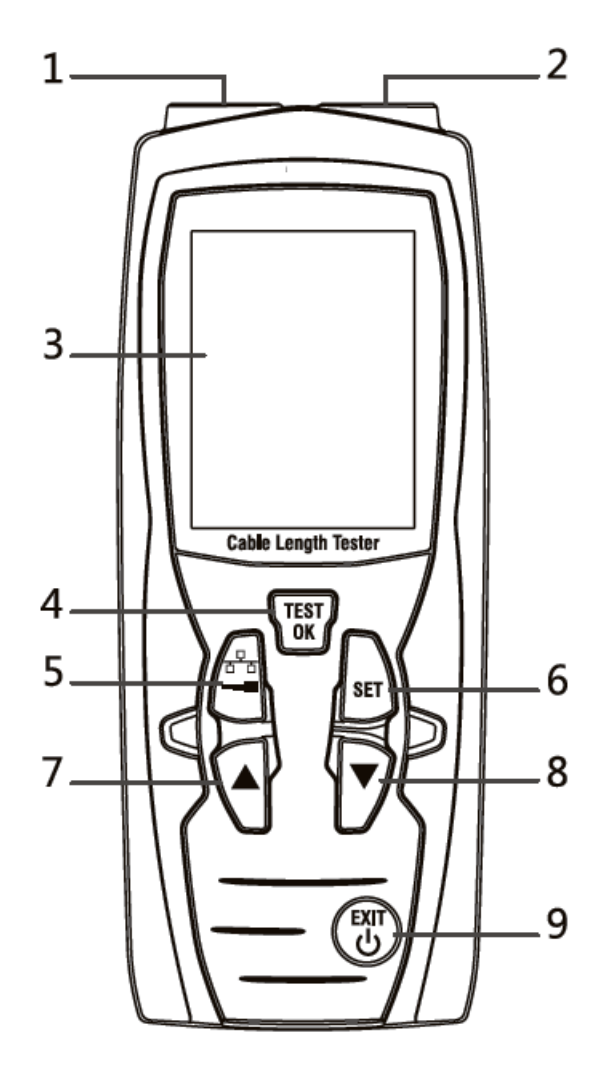

- 1. BNC-aansluiting voor de meting van de kabellengte via de Coax-optie
- 2. RJ45-aansluiting voor de meting van de kabellengte via de netwerk-optie
- 3. LC Display
- 4. OK en meettoets
- 5. Toets voor de omschakeling tussen Coax en netwerk
- 6. Set-toets
- 7.  $\triangle$  -toets (omhoog/waarde verhogen)
- $8.$   $\bullet$  -toets (omlaag/waarde verlagen)
- 9.  $\overline{\text{QCD}}$ -toets (meetapparaat in- en uitschakelen/in het menu: terug)

## <span id="page-5-0"></span>**6 Bediening**

## <span id="page-5-1"></span>6.1 ingebruikname / plaatsen van de batterijen

Om de kabellengtemeter te gebruiken, moet u allereerst de meegeleverde batterijen plaatsen. Maak het batterijvak aan de achterzijde van het apparaat open en plats de batterijen op de weergegeven manier. Sluit aanvullend het batterijvak weer.

### **Opmerking**:

Vervang de batterijen, zodra het batterij symbool op het display rood kleurt. Gebruik alleen 1,5 V AAbatterijen. Indien de kabellengtemeter voor langere tijd niet gebruikt wordt, dient u de batterijen uit het apparaat te halen.

### <span id="page-5-2"></span>6.2 Kabellengtemeetapparaat in- en uitschakelen

Houd de -toets ca. 3 sec. ingedrukt om het apparaat in te schakelen. Wanneer u het apparaat uit wilt schakelen, houdt u d etoets wederom ca. 3 sec. lang ingedrukt.

### **Opmerking**:

Het apparaat beschikt over een automatische uitschakelfunctie, om de batterijlevensduur te verlengen. Het apparaat schakelt zich uit, na 10 minuten inactiviteit.

### <span id="page-5-3"></span>6.3 Hoofdmenu

Na de inschakeling bevindt het apparaat zich in de meetmodus voor de netwerkkabel. Om naar het hoofdmenu te gaan, drukt u kort op de **Cappensieurs.** Om terug te keren naar de meetmodus, drukt u nogmaals kort op de **COD**-toets. Wanneer u zich in het hoofdmenu bevindt, kunt u met de  $\blacktriangle$  en  $\blacktriangledown$  -toetsen een andere functie selecteren en bevestigen met de <sup>TEST</sup> -toets. **Cable Test** Kabellengtemeting Velocity of propagation Instellen van de propagatiesnelheid History Voorgaande meting Setting Systeeminstellingen

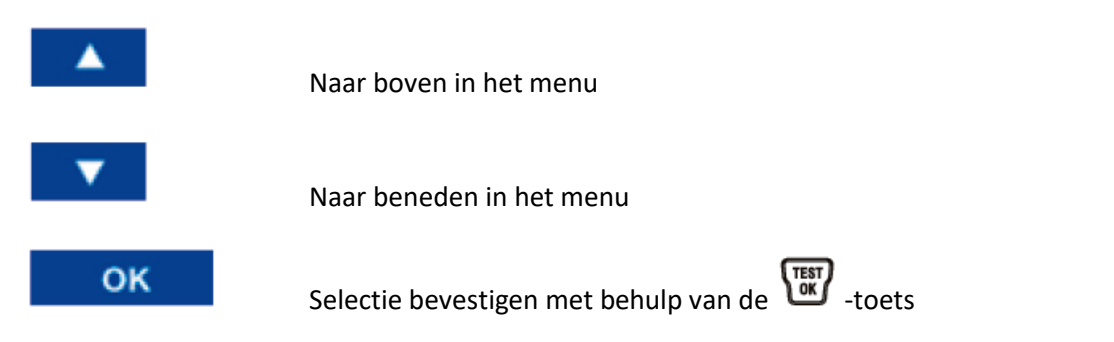

### <span id="page-6-0"></span>6.4 Meting van de kabellengte

#### <span id="page-6-1"></span>6.4.1 Meetvoorbereiding

Verbindt de kabel waarvan u de lengte wilt meten met het meetapparaat. Wanneer u een netwerkkabel wilt controleren via RJ45, gebruikt u de RJ45-aansluiting. Wanneer u een coaxkabel of

een kabel via de coaxadapter wilt testen, gebruikt u de BNC-aansluiting. Schakel nu met de  $\Box$ -toets naar de desbetreffende modus.

Tevens is het mogelijk om via het hoofdmenu een kabellengtemeting door te voeren. Hiertoe

selecteert u het bovenste punt in het menu en bevestigt u met de  $\overbrace{\text{test}}^{\text{test}}$  -toets.

In het volgende beeldscherm selecteert u nu of u een kabel via de RJ45- of de BNC-aansluiting wilt testen.

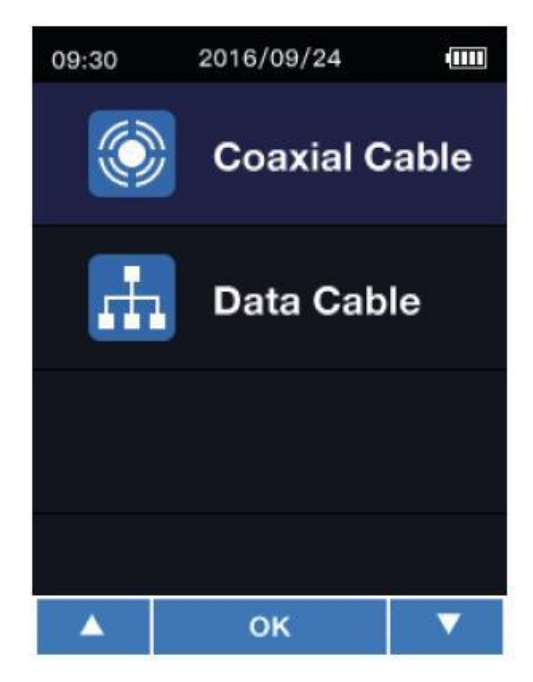

Bevestig uw keuze met de  $\overline{\text{test}}$  -toets, Zodra u zich in de meetmodus voor de kabellengte bevindt, verschijnt afhankelijk van uw gemaakte keuze een van de volgende beeldschermen:

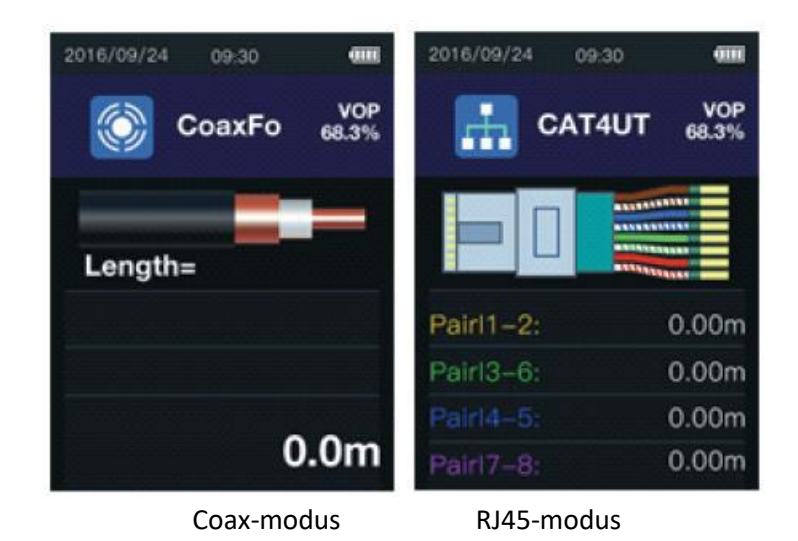

### **Belangrijk**:

Metingen mogen niet aan stroom voerende kabels doorgevoerd worden.

#### <span id="page-7-0"></span>6.4.2 Kabeltype selecteren

Om de kabelengte exact te kunnen meten, is het noodzakelijk het kabeltype en de propagatiesnelheid van het meetsignaal (VOP) voorafgaand aan de meting in te stellen.

- 1. Druk op de  $\overline{u}$ -toets, om een vooringesteld kabeltype uit te kiezen en met  $\overline{u}$ te bevestigen.
- 2. De propagatiesnelheid van de gekozen kabel kan nu manueel voor de meting aangepast

worden. Hiertoe houdt u de  $\lim_{n \to \infty}$ -toets in de meetmodus ingedrukt. Rechts boven in het

display wordt nu de VOP-waarde ni het zwart weergegeven. Met  $\blacktriangle$  en  $\blacktriangledown$  kan de waarde nu aangepast worden. om de aanpassing op te slaan drukt u kort op de  $\overbrace{M}^{\text{TEST}}$  -toets.

#### <span id="page-7-1"></span>6.4.3 Kabellengtemeting

#### **Belangrijk**:

Zoals reeds aangegeven, mogen geen meting aan stroom voerende kabels doorgevoerd worden.

Wanneer op de hierboven beschreven wijze het type kabel geselecteerd is, kan nu een meting doorgevoerd worden met de -toets. Na een succesvolle meting wordt het meetresultaat weergegeven op het display. Om de meetmodus te verlaten, drukt u kort op de  $\overset{\text{(exp)}}{\bigcirc}$  toets.

### <span id="page-8-0"></span>6.5 Kabel-'bibliotheek' VOP

Selecteer 'Velocity of propagation' in het hoofdmenu en aansluitend 'VOP Library'. Hierna kunt u kiezen of u de gebruikte coaxkabels of netwerkkabels wilt bekijken.

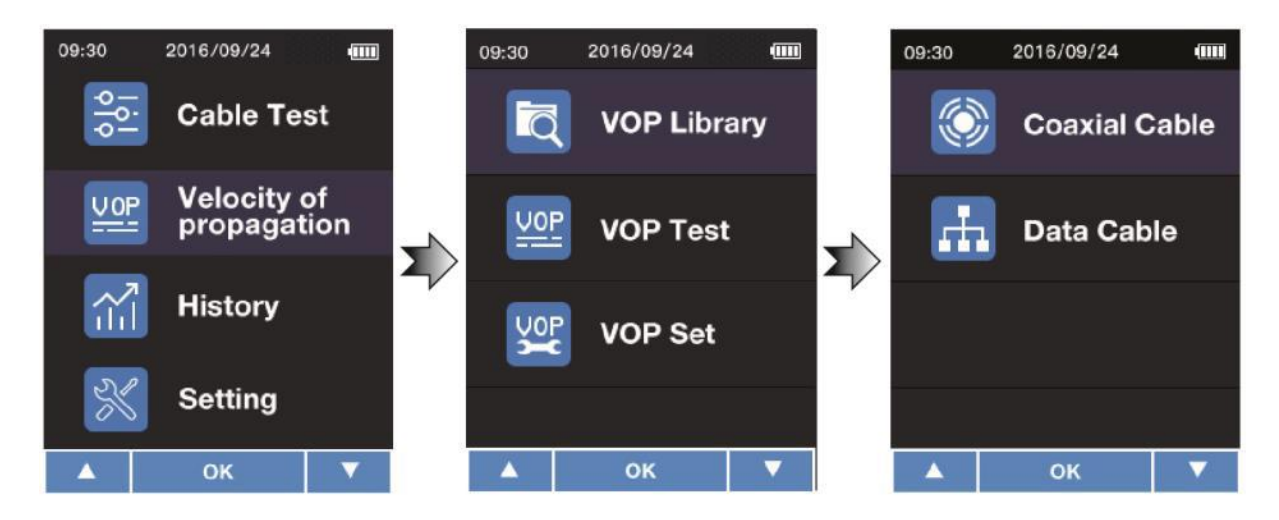

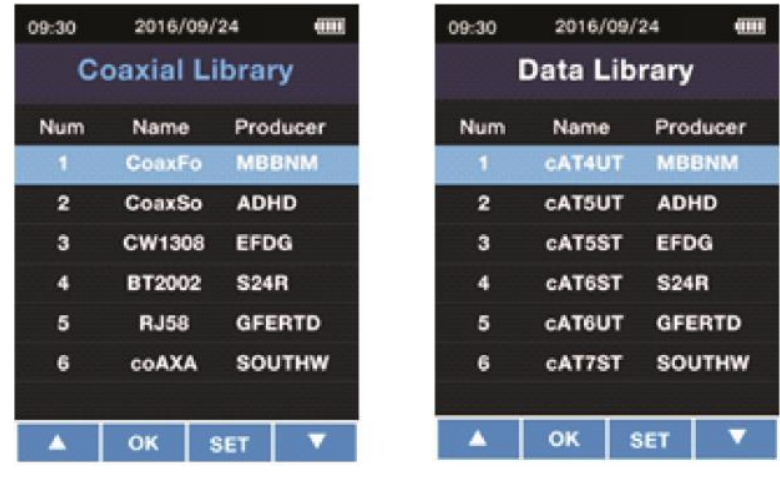

Tot slot kunt u de gewenste kabelinfo bekijken met de  $\left\lfloor \frac{1}{k} \right\rfloor$ -toets:

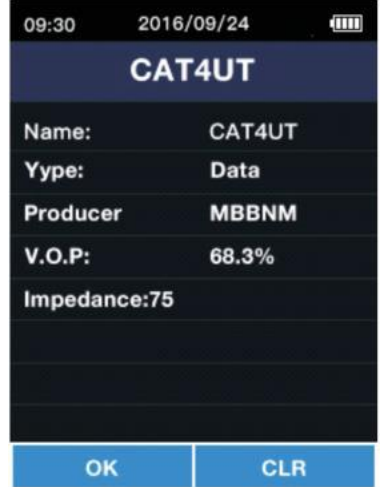

Met (TEST)<br>Met (Meert u terug naar de 'bibliotheek'. Met de  $\bigcirc$ -toets kunt u de actuele kabel wissen. Om het wissen te bevestigen, drukt u op **rest** . Om het wissen te annuleren drukt u de  $\overline{CP}$ -toets.

#### <span id="page-9-0"></span>6.5.1 Vooringesteld kabeltype

De volgende kabeltypes zijn reeds vooringesteld in de PCE-CLT 10:

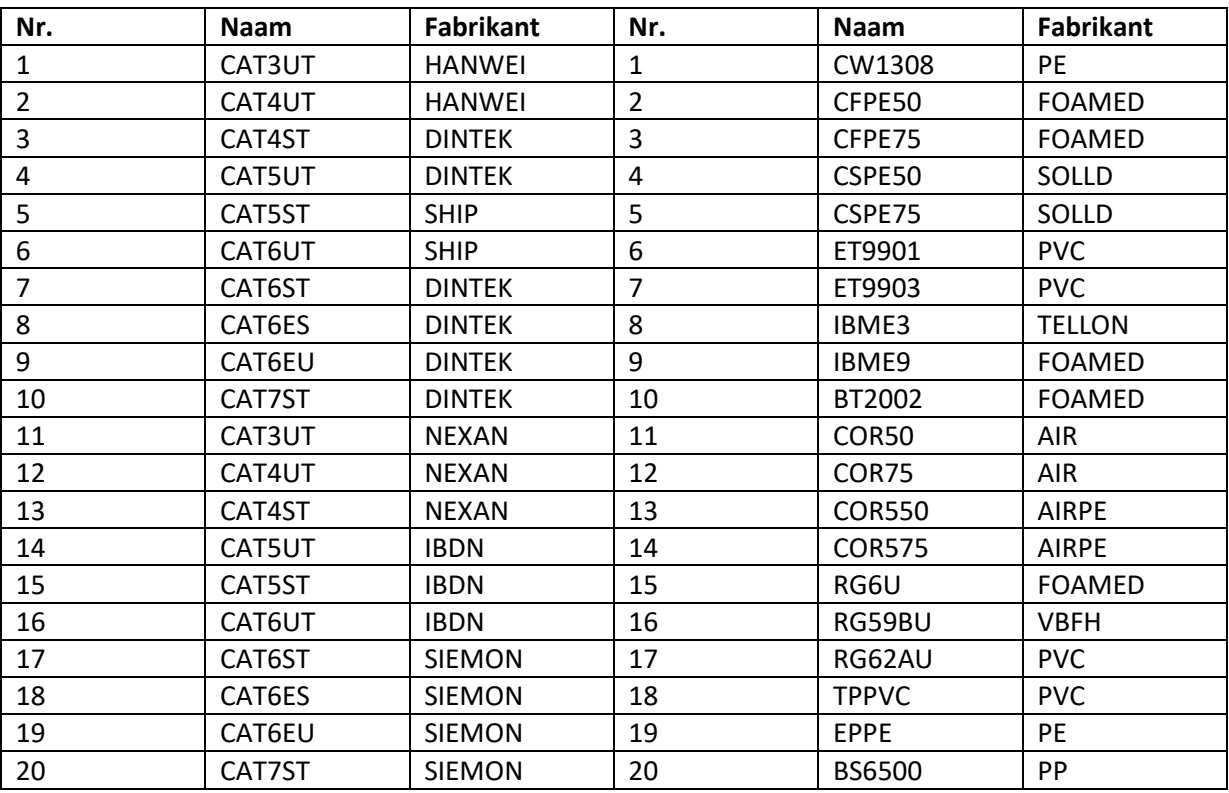

#### <span id="page-9-1"></span>6.5.2 Kabel opslaan met een bekende kabellengte

Iedere kabel heeft zijn eigen VOP. Indien de VOP bij u niet bekend is, kunt u deze bepalen door middel van een meting. Hiervoor dient de lengte van de kabel bij u bekend te zijn. Om een meting door te voeren, gaat u als volgt te werk:

Sluit allereerst de te meten kabel aan op het apparaat. Het wordt aanbevolen een kabel te gebruiken met een minimale lengte van 10 meter. Ga nu naar het menu en doorloop aansluitend de volgende stappen:

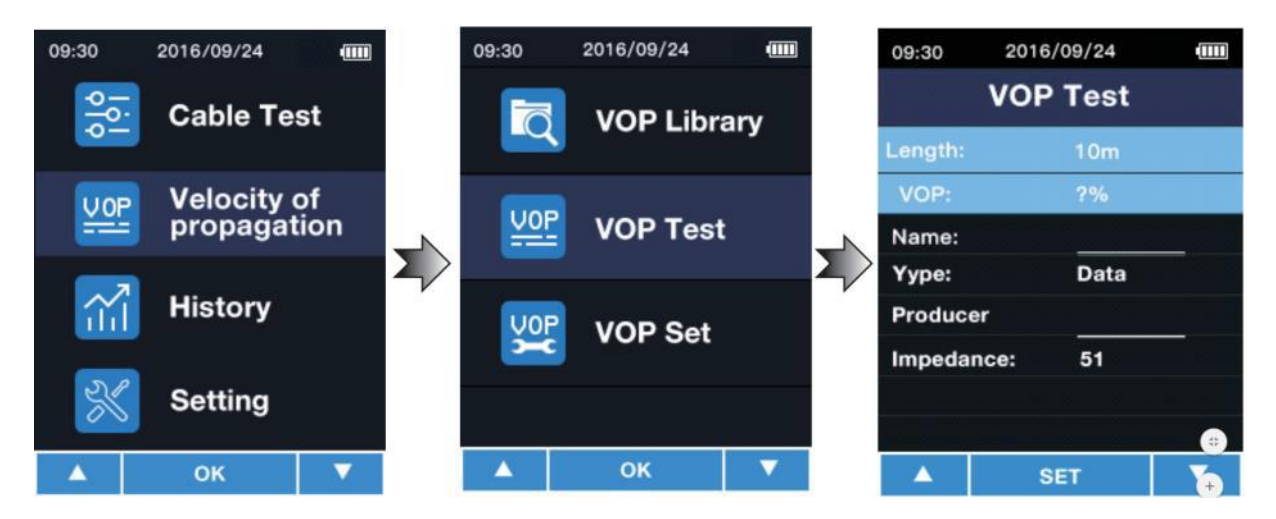

- Voer bij 'Length' de lengte van de aangesloten kabel in. U kunt kiezen uit een lengte tussen 5 en 999 meter. Om de waarde te veranderen, drukt u op en past u de waarde aan met behulp van  $\triangle$  en  $\nabla$ . Bevestig met  $\frac{\text{Test}}{\text{OK}}$ . Meteen wordt de VOP-waarde weergegeven.
- In het invoerveld 'Name' kunt u de kabel nu een naam geven, bij. "NYM 1,5". U kunt max. 6 tekens invoeren per naam. U selecteert het invoerveld met en kies de gewenste cijfers en letters met behulp van  $\blacktriangle$  en  $\blacktriangledown$ . Met de  $\blacktriangle$  -toets springt u naar het volgende cijfer/letter. Bevestig met ...
- Bij 'Type' kunt u nu het kabeltype selecteren. hier kunt u kiezen tussen een coaxkabel en een netwerkkabel. Om de waarde aan te passen drukt u eerst op om het invoerveld te selecteren en past u vervolgens de waarde aan met behulp van  $\blacktriangle$  en  $\blacktriangledown$ . Bevestig met **TEST** .
- Onder 'Producer' kan de naam van de fabrikant ingevoerd worden. Hier kunt u 6 tekens invoeren. U selecteert het invoerveld met  $\left(\mathbf{E}\right)$ en kies de gewenste cijfers en letters met behulp van  $\blacktriangle$  en  $\blacktriangledown$ . Met de  $\blacktriangle$  -toets springt u naar het volgende cijfer/letter. Bevestig  $m$ et  $\begin{bmatrix} \frac{res}{osc} \end{bmatrix}$
- In het invoerveld 'Impedance' selecteert u de impedantie van de kabel. U kunt kiezen 51 Ω, 75 Ω en 100 Ω. Om de waarde aan te passen drukt u eerst op  $\overline{\text{I}^{\text{sr}}}$ om het invoerveld te selecteren en past u vervolgens de waarde aan met behulp van  $\blacktriangle$  en  $\blacktriangledown$  . Bevestig met **TEST** .

• Druk tot slot op de -toets, om de aangemaakte kabel op te slaan in de 'bibliotheek'.

#### <span id="page-11-0"></span>6.5.3 Kabel opslaan met een bekende VOP

Is de VOP van een kabel bekend, dan kunt u deze ook zonder referentiemeting invoeren. Ga allereerst naar het menu en doorloop de volgende stappen:

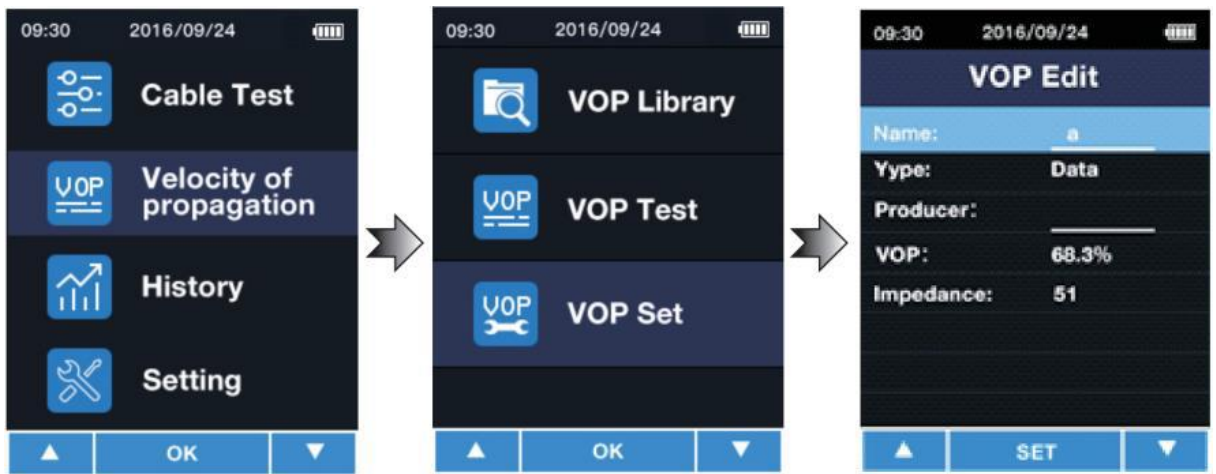

- In het invoerveld 'Name' kunt u de kabel nu een naam geven, bij. "NYM 1,5". U kunt max. 6 tekens invoeren per naam. U selecteert het invoerveld met en kies de gewenste cijfers en letters met behulp van  $\blacktriangle$  en  $\blacktriangledown$ . Met de  $\blacktriangledown$  -toets springt u naar het volgende cijfer/letter. Bevestig met ...
- Bij 'Type' kunt u nu het kabeltype selecteren. hier kunt u kiezen tussen een coaxkabel en een netwerkkabel. Om de waarde aan te passen drukt u eerst op  $\overline{\mathbf{w}}$ om het invoerveld te selecteren en past u vervolgens de waarde aan met behulp van  $\blacktriangle$  en  $\blacktriangledown$ . Bevestig met **TEST** .
- Onder 'Producer' kan de naam van de fabrikant ingevoerd worden. Hier kunt u 6 tekens invoeren. U selecteert het invoerveld met en kies de gewenste cijfers en letters met behulp van  $\blacktriangle$  en  $\blacktriangledown$  . Met de  $\blacktriangle$  -toets springt u naar het volgende cijfer/letter. Bevestig  $m$ et  $\overline{\begin{smallmatrix} \text{TEST} \ \text{OK} \end{smallmatrix}}$

- Onder 'VOP' kan de bij u bekende VOP-waarde ingevoerd worden. U selecteert het invoerveld met  $\left(\mathbf{F}\right)$ en kies de gewenste cijfers en letters met behulp van  $\blacktriangle$  en  $\blacktriangledown$ . Met de  $\overline{\mathcal{L}}$ -toets springt u naar het volgende cijfer/letter. Bevestig met  $\overline{\mathcal{L}}$
- Druk tot slot op de -toets, om de aangemaakte kabel op te slaan in de 'bibliotheek'.

### <span id="page-12-0"></span>6.6 Verloop weergeven

Om het verloop van de laatst gebruikte kabel weer te geven, gaat u allereerst nar het menu. Selecteer aansluitend het menupunt 'History'. Hier worden meteen de laatst gebruikte kabels

weergegeven. Met  $\blacktriangle$  en  $\blacktriangledown$  kunt u door de kabels scrollen en met  $\frac{\text{Test}}{\text{out}}$  kunt u een kabel selecteren.

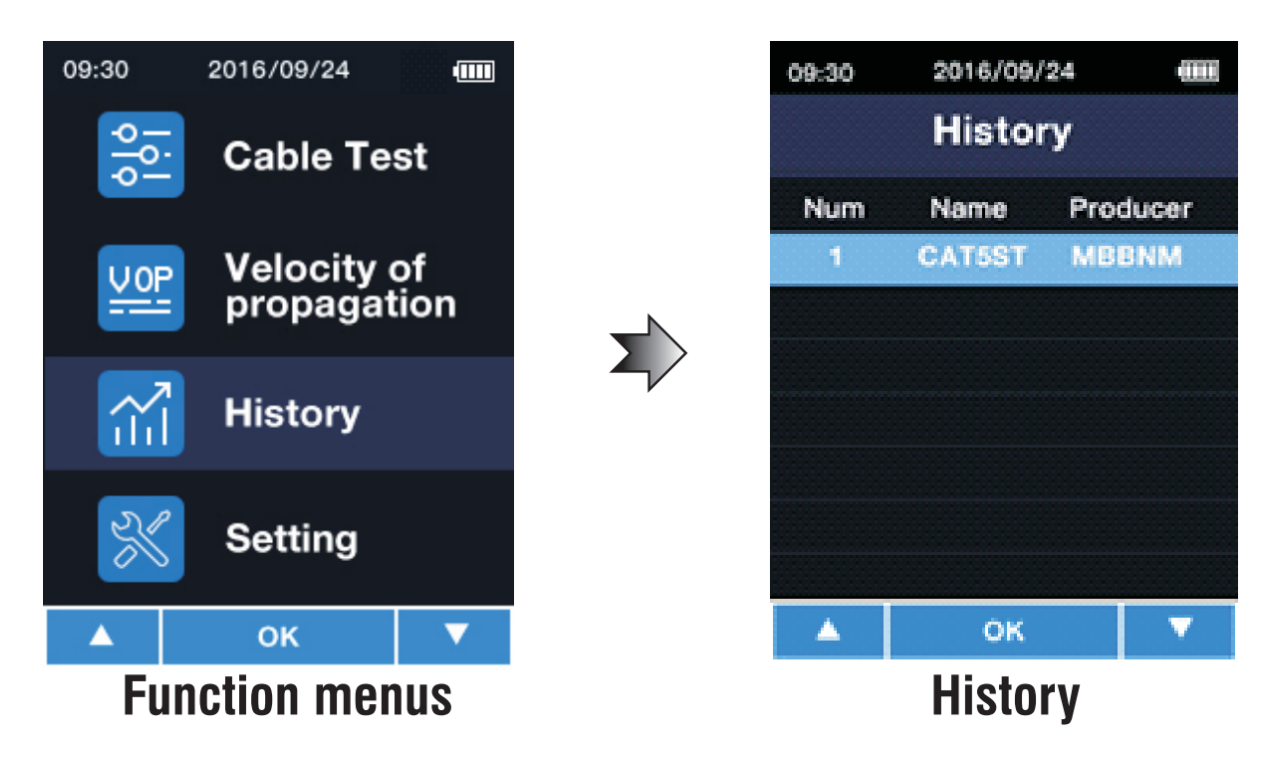

**Opmerking**: Er worden geen meetwaarden opgeslagen.

### <span id="page-13-0"></span>6.7 Instellingen

Om instellingen voor te nemen, gaat u naar het hoofdmenu. Selecteer hier het menupunt 'Setting'.

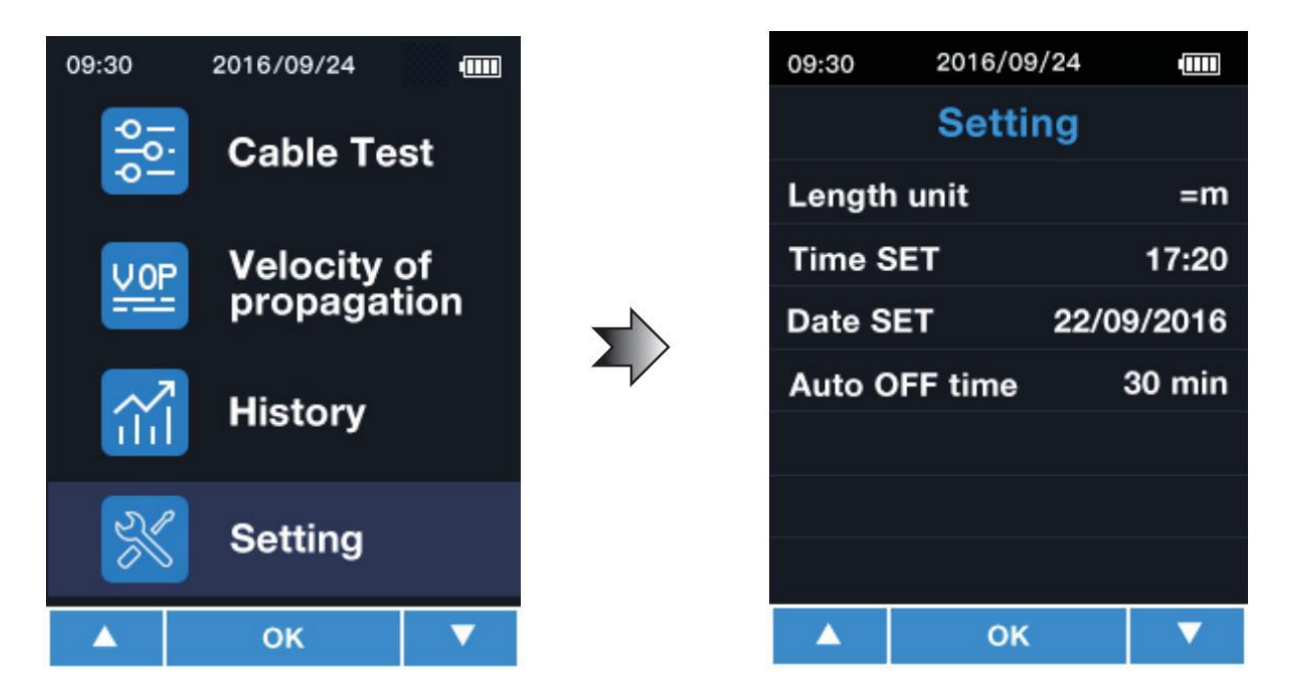

Hier vindt u de volgende instellingsmogelijkheden:

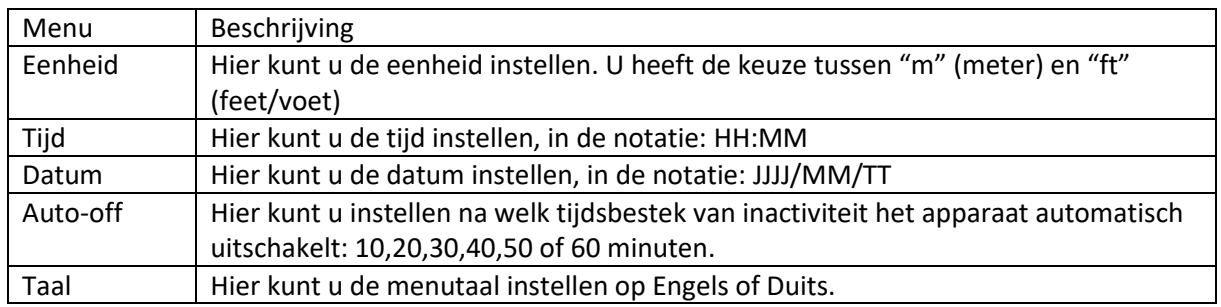

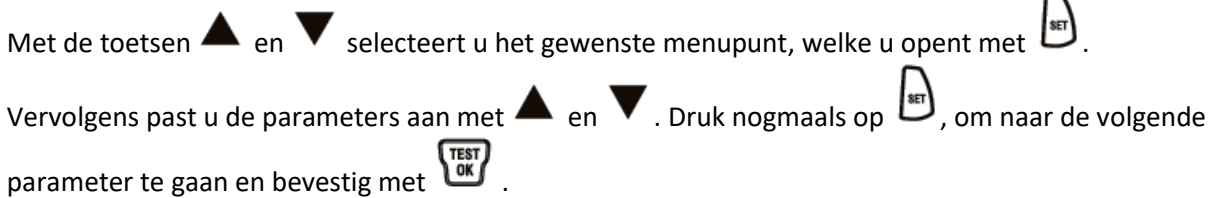

 $\overline{ }$ 

## <span id="page-14-0"></span>**7 Garantie**

Onze garantievoorwaarden zijn te vinden in onze algemene voorwaarden, op onze website: <https://www.pce-instruments.com/dutch/verkoopvoorwaarden>

## <span id="page-14-1"></span>**8 Verwijdering en contact**

Batterijen mogen niet worden weggegooid bij het huishoudelijk afval; de eindgebruiker is wettelijk verplicht deze in te leveren. Gebruikte batterijen kunnen bij de daarvoor bestemde inzamelpunten worden ingeleverd.

Bij vragen over ons assortiment of het instrument kunt u contact opnemen met:

PCE Brookhuis B.V.

Institutenweg 15 7521 PH Enschede The Netherlands

Telefoon: +31 53 737 01 92 Fax: +31 53 430 36 46

[info@pcebenelux.nl](mailto:info@pcebenelux.nl)

Een compleet overzicht van onze apparatuur vindt u hier: <http://www.pcebrookhuis.nl/> <https://www.pce-instruments.com/dutch/>

WEEE-Reg.-Nr.DE69278128

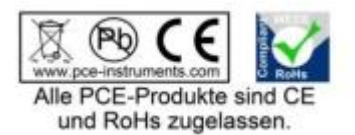